# ProBiS Web Server

2012

User's Guide

September 07, 2012

Laboratory for Molecular Modeling National Institute of Chemistry Hajdrihova 19 1000 Ljubljana, Slovenia www.sicmm.org Support: konc@cmm.ki.si Collaborations: dusa@cmm.ki.si

## **Table Of Contents**

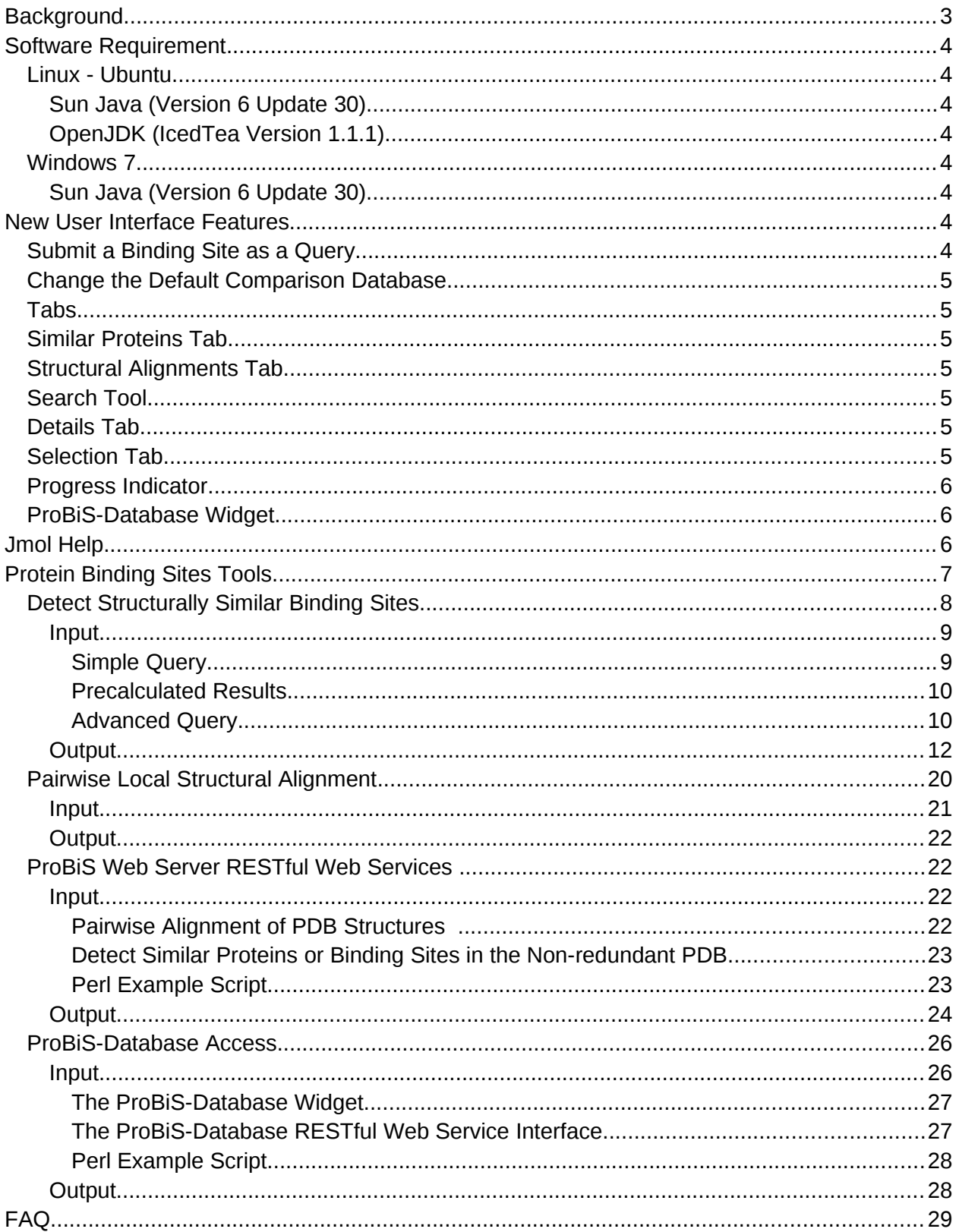

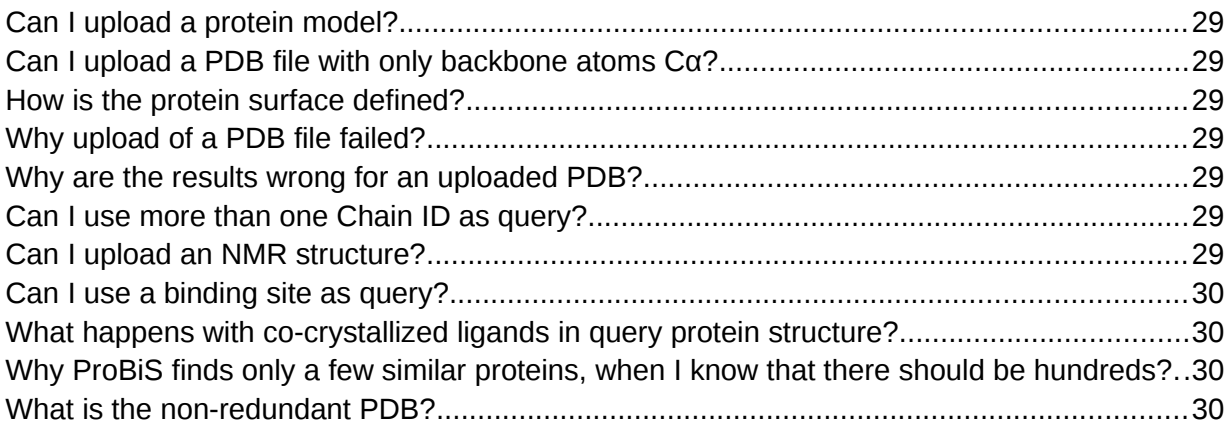

## <span id="page-3-0"></span>**Background**

Binding sites are often conserved in evolution of proteins. ProBiS can detect such conserved binding sites regions on a protein structure given as query. ProBiS performs a local, surface oriented structural comparison of a query structure to a database of non-redundant protein structures (nr-PDB), and finds proteins that are locally similar to the query protein. Then it calculates degrees of structural conservation for query amino acid residues, which measure frequency of occurrence of a particular residue in the local structural alignments that were found. The degrees of structural conservation are represented as colors on the query protein from blue (unconserved) to red (conserved). In contrast to most structural alignment algorithms, ProBiS can detect similar binding sites, even when proteins are of different folds.

## <span id="page-3-6"></span>**Software Requirement**

ProBiS web server requires Java due to the use of Jmol applet. You can get Java at http://java.com. ProBiS has been shown to work on the following platforms.

### <span id="page-3-5"></span>**Linux - Ubuntu**

#### <span id="page-3-4"></span>**Sun Java (Version 6 Update 30)**

- **●** Firefox
- **●** Chrome
- **●** Opera

#### <span id="page-3-3"></span>**OpenJDK (IcedTea Version 1.1.1)**

● Firefox

### <span id="page-3-2"></span>**Windows 7**

#### <span id="page-3-1"></span>**Sun Java (Version 6 Update 30)**

- Firefox
- Chrome
- Opera
- Safari (version 5.1)
- Internet Explorer (version 8)

## <span id="page-4-7"></span>**New User Interface Features**

### <span id="page-4-6"></span>**Submit a Binding Site as a Query**

The new Jmol based tool for selection of binding sites, which is available on the *Detection of Structurally Similar Binding Sites* and *Pairwise Local Structural Alignment* input pages, now allows one to easily define a binding site, and submit it as a query to the ProBiS web server. This focuses the search for structural similarities to the interesting part of a protein.

### <span id="page-4-5"></span>**Change the Default Comparison Database**

The *Detection of Structurally Similar Binding Sites* page now provides the option to change the default Comparison Database, the non-redundant PDB, for a user-provided list of protein chains. A search for similar binding sites can thus be narrowed to a subset of the PDB, e.g., proteins of the same fold as query, or even to complete PDB of currently ~180 thousand chains.

### <span id="page-4-4"></span>**Tabs**

The *ProBiS output page* has a new streamlined tab layout, which allows better organization of the larger content.

### <span id="page-4-3"></span>**Similar Proteins Tab**

The *ProBiS output page* now supports a tabular view of the similar proteins, to aid in structural and functional annotation of the query protein. Relevant information, i.e., links to the Pfam, SCOP, UniProt, or ProBiS databases, are displayed for each similar protein, which also allows identification of unexpected binding sites similarities across protein folds. In addition, the table can be downloaded in Column Separated Values (CSV) format, which is supported in popular software, e.g., Excel.

### <span id="page-4-2"></span>**Structural Alignments Tab**

The structural alignments of proteins can now be downloaded in the CLUSTAL format as multiple sequence alignments.

### <span id="page-4-1"></span>**Search Tool**

The table of similar proteins on the *ProBiS output page* has an integrated keyword search tool. For example, all similar proteins with the same Pfam accession number can be identified.

### <span id="page-4-0"></span>**Details Tab**

The *ProBiS output page* also provides detailed alignment view for each pairwise local structural alignment. This view allows examination of correspondences between the aligned residues in tabular format, which aids in the detection of mutations in binding sites. A pairwise alignment can be loaded into the Jmol to view it in 3D, or can be downloaded as PDB or XML file.

### <span id="page-5-2"></span>**Selection Tab**

The selection tab on the *ProBiS output page* shows a list of molecules that are in the Jmol viewer, and enables hiding/showing the molecules.

### <span id="page-5-1"></span>**Progress Indicator**

A prominent progress indicator allows precise tracking of the status of a ProBiS job. It is colored like a semaphore, i.e., red - job was cancelled, yellow - job is waiting in queue, and green - the calculation is in progress.

### <span id="page-5-0"></span>**ProBiS-Database Widget**

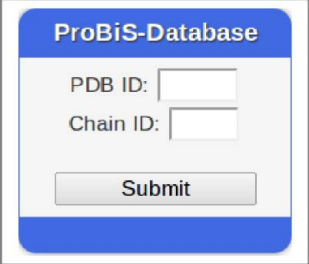

The ProBiS-Database Widget provides access to local structural similarity profiles available in the ProBiS-Database. It can be included in any web page by adding a single line of code.

## <span id="page-6-0"></span>**Jmol Help**

Some key tips on how the user can manipulate the 3D protein model in Jmol are presented in Figure 1.

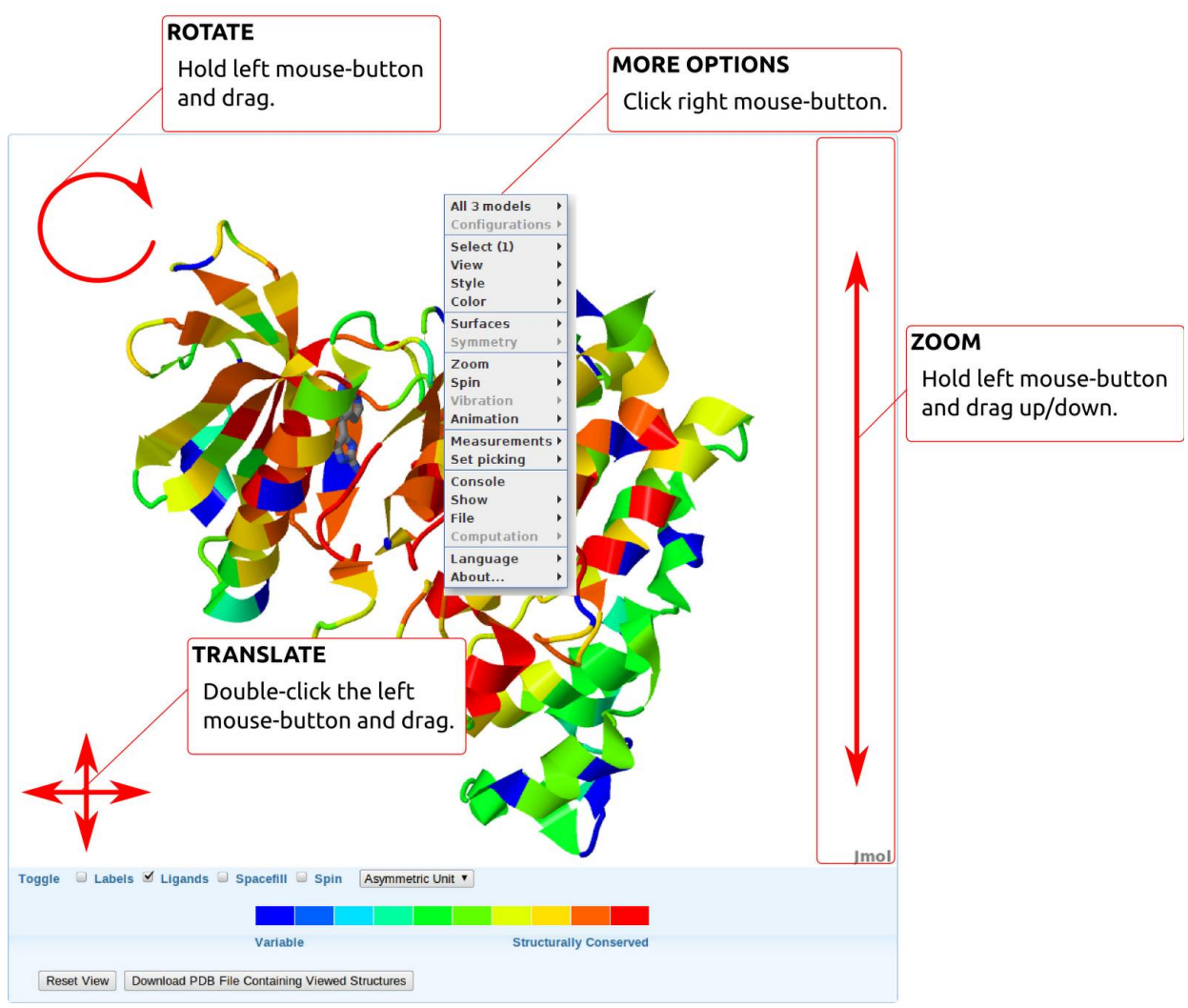

**Figure 1.** Mouse operations in Jmol.

## <span id="page-7-0"></span>**Protein Binding Sites Tools**

ProBiS web server is used for detection of structurally similar binding sites in PDB and local pairwise alignment of protein structures. The main page of the ProBiS is shown in Figure 2.

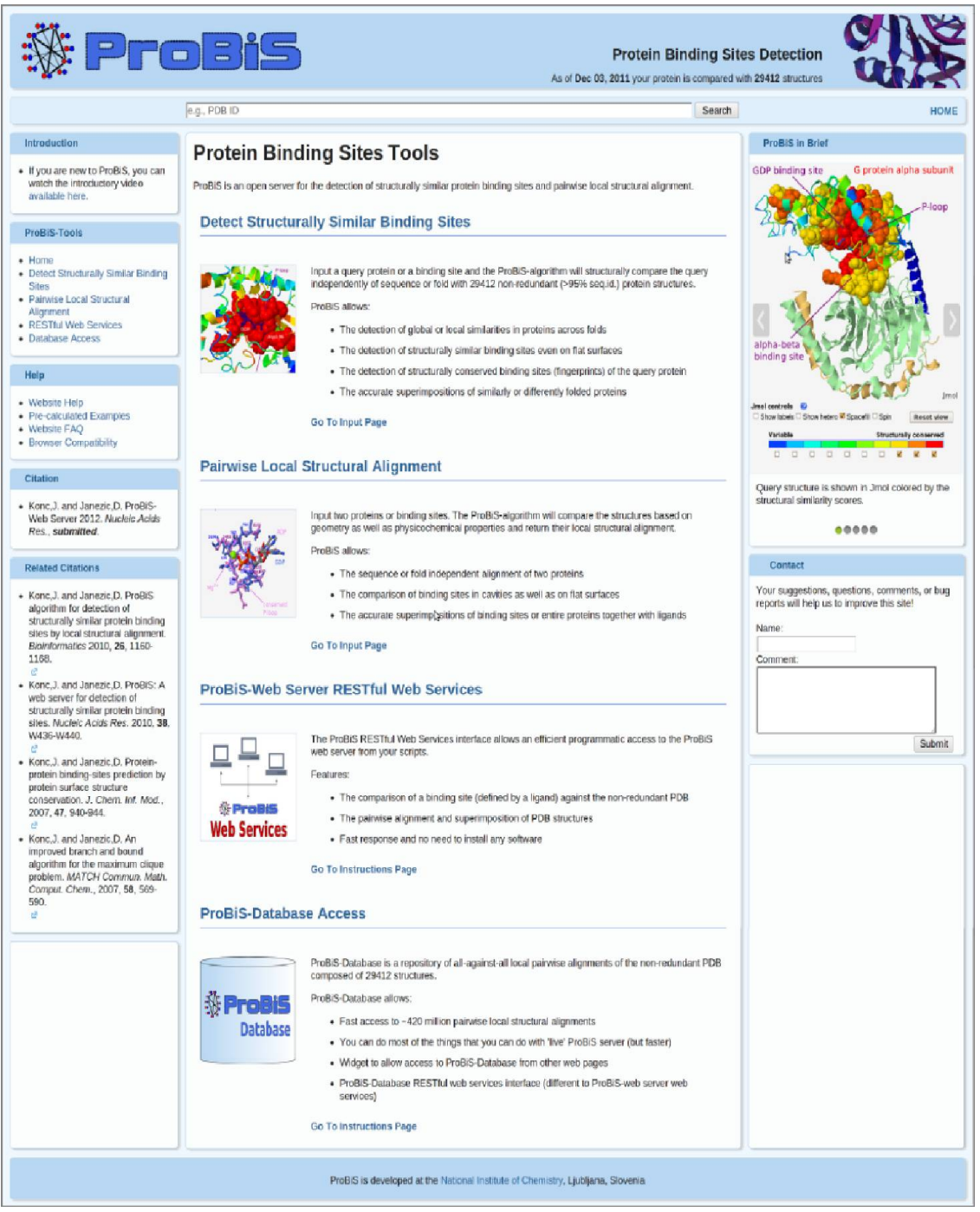

**Figure 2.** The ProBiS web server main page provides access to the Protein Binding Sites Tools.

### <span id="page-8-0"></span>**Detect Structurally Similar Binding Sites**

To start using this tool the user should follow instructions described in Figure 3.

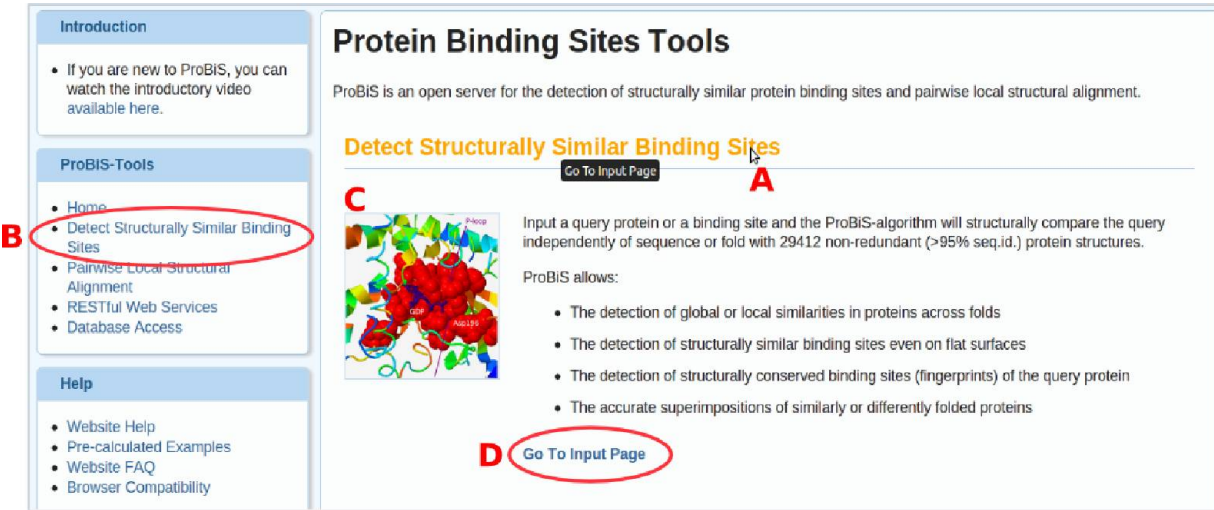

Figure 3. ProBiS main allows access to the input page: (A) by clicking Detect Structurally Similar Binding Sites, (B) by clicking a link located in the bar on the left-hand side of the ProBiS main page, (C) by clicking the picture or (D) by clicking Go To Input Page.

#### <span id="page-9-2"></span>**Input**

#### <span id="page-9-1"></span>**Simple Query**

The form in Figure 4 allows the comparison of a query protein against the non-redundant PDB proteins.

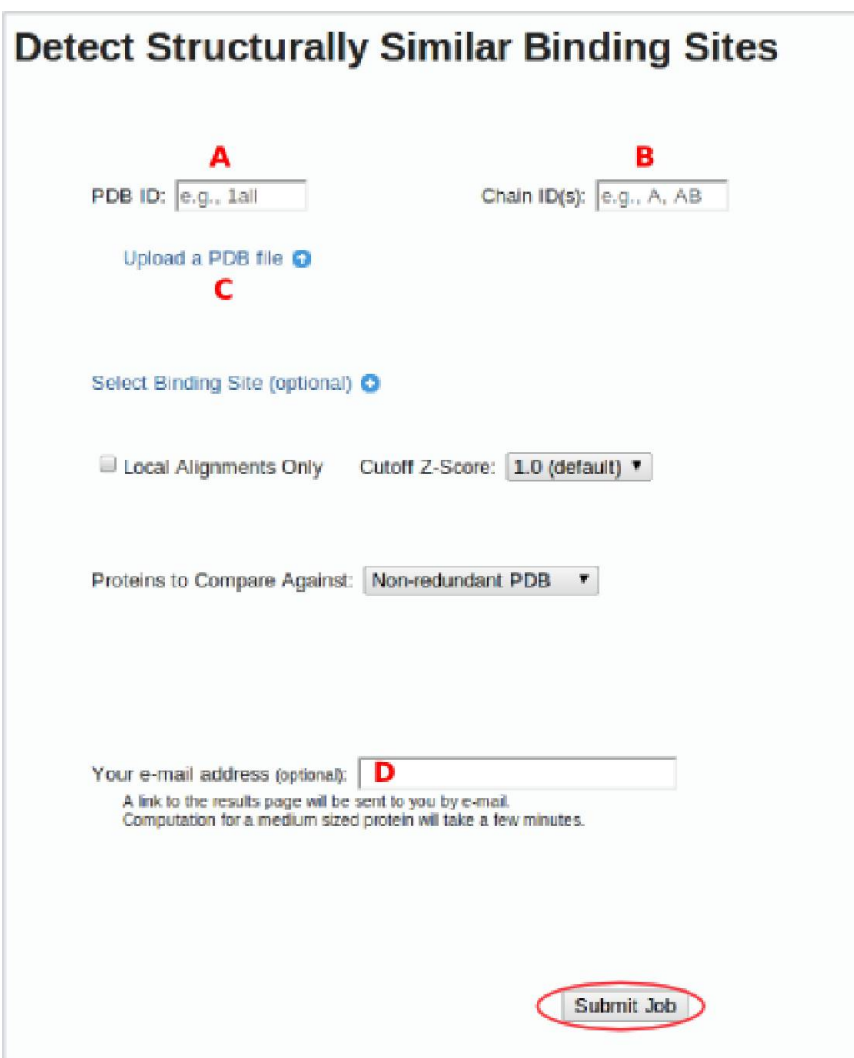

**Figure 4.** Simple query. Enter (A) PDB ID; (B) Chain ID; (C) alternatively to (A) upload a PDB file (D) optional email address. Then click the Submit Job button.

#### <span id="page-9-0"></span>**Precalculated Results**

Alternatively, the user can get instant results from the ProBiS-Database. If the user enters a PDB ID and chain ID, ProBiS will display a pop-up window, presented in Figure 5, which has a link to precalculated results (see also ProBiS-Database Access).

Pre-calculated local structural similarity profile is ready for a protein with >95% seq. id. Click here to show ProBiS results for PDB entry 1gotA

**Figure 5.** Pop-up window that allows to obtain pre-calculated results from the ProBiS-Database.

#### <span id="page-10-0"></span>**Advanced Query**

Figure 6 shows, how to submit a binding site (or any other site) as a query, or compare the query protein against a custom list of proteins.

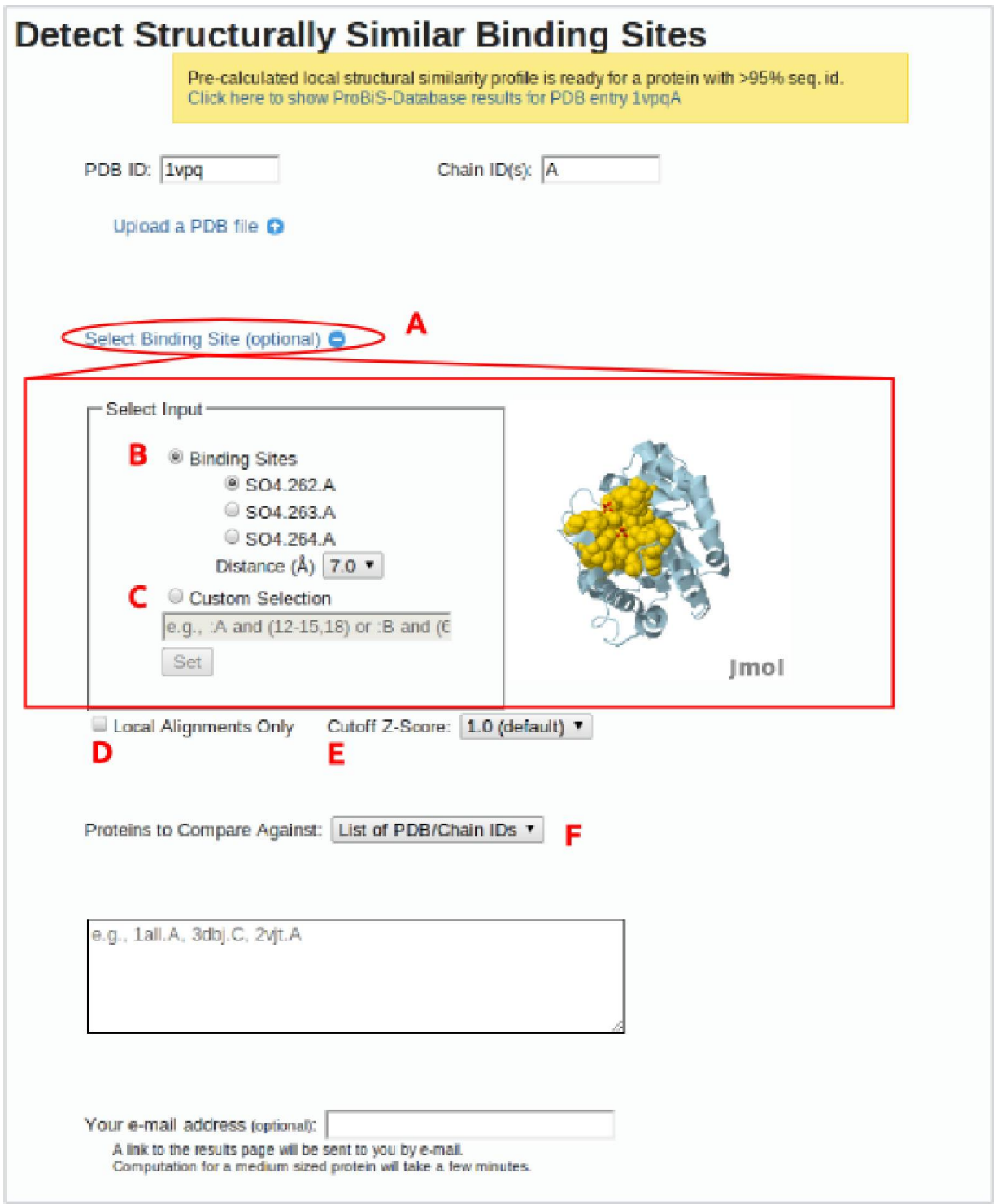

Figure 6. Advanced query. Clicking on (A) Select Binding Site link will open the form (red rectangle), where you can define part of the surface on the query protein that will be taken as input. Input can be (B) a binding site, which you select by a ligand (e.g., SO4.262.A) and distance: all residues in a radius of 3.0 Å within SO4 ion will be considered as a query binding site; (C) a custom selection of residues given by chain identifier and residue numbers, e.g., ":A and (12-15,18)". (To select residues numbered 12,13,14,15,18 on chain A and 64,67,89,90 on chain B of a query protein, enter *:A and (12-15,18) or :B and (64,67,89-90)*.) The selected surface region appears as yellow spheres in the Jmol viewer. (D) If enabled, the alignments will only be searched for in the selected surface region and the local alignments found will not be extended along compared proteins' backbones. (E) Regulated filtering of the alignments. Lower Z-Score means that more alignments will be displayed among results. (F) The drop-down list enables to enter a custom list of proteins against which to compare the query protein, e.g., 1all.A, 3dbj.C, 2vjt.A. Default is to compare against the non-redundant PDB.

#### <span id="page-11-0"></span>**Output**

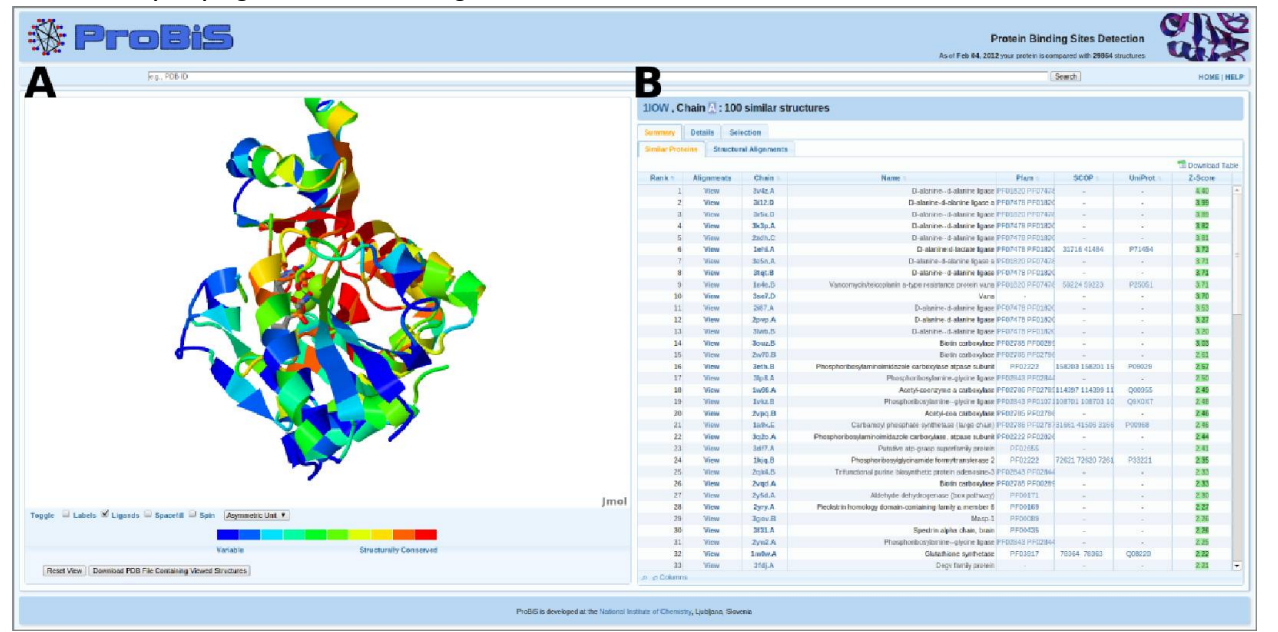

ProBiS output page is shown in Figure 7.

**Figure 7.** ProBiS output page: (A) 3D query protein colored by degrees of structural conservation from blue (unconserved) to red (structurally conserved) in Jmol viewer; (B) table of similar proteins.

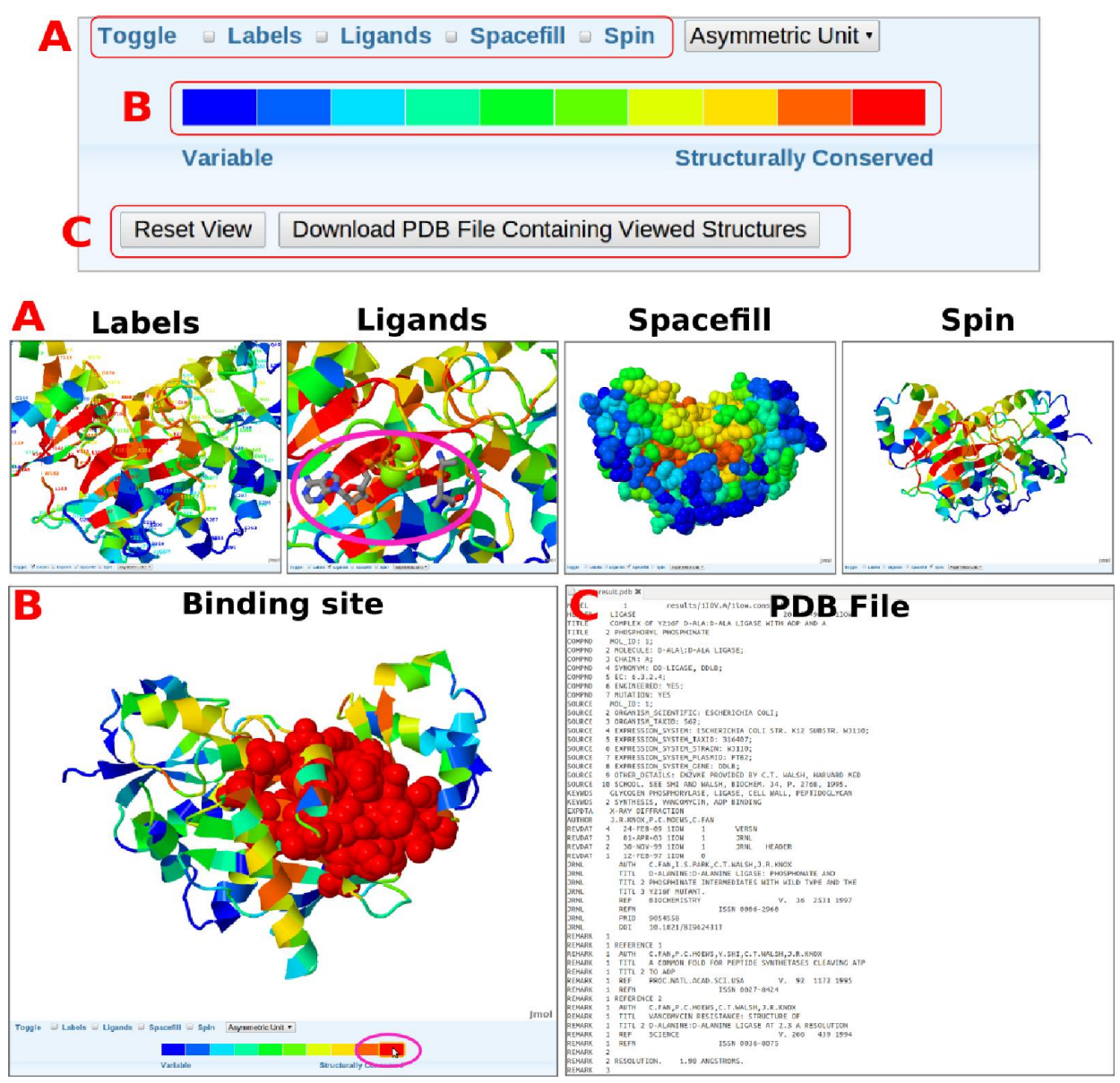

Figure 8. Jmol options. (A) Toggle options; (B) Click on a color, shows residues of this color as spheres in the 3D query protein model. Each color represents a conservation grade from 0 to 9. (C) The downloaded PDB file of query protein will have conservation grades from 0.0 to 0.9 in beta factor fields.

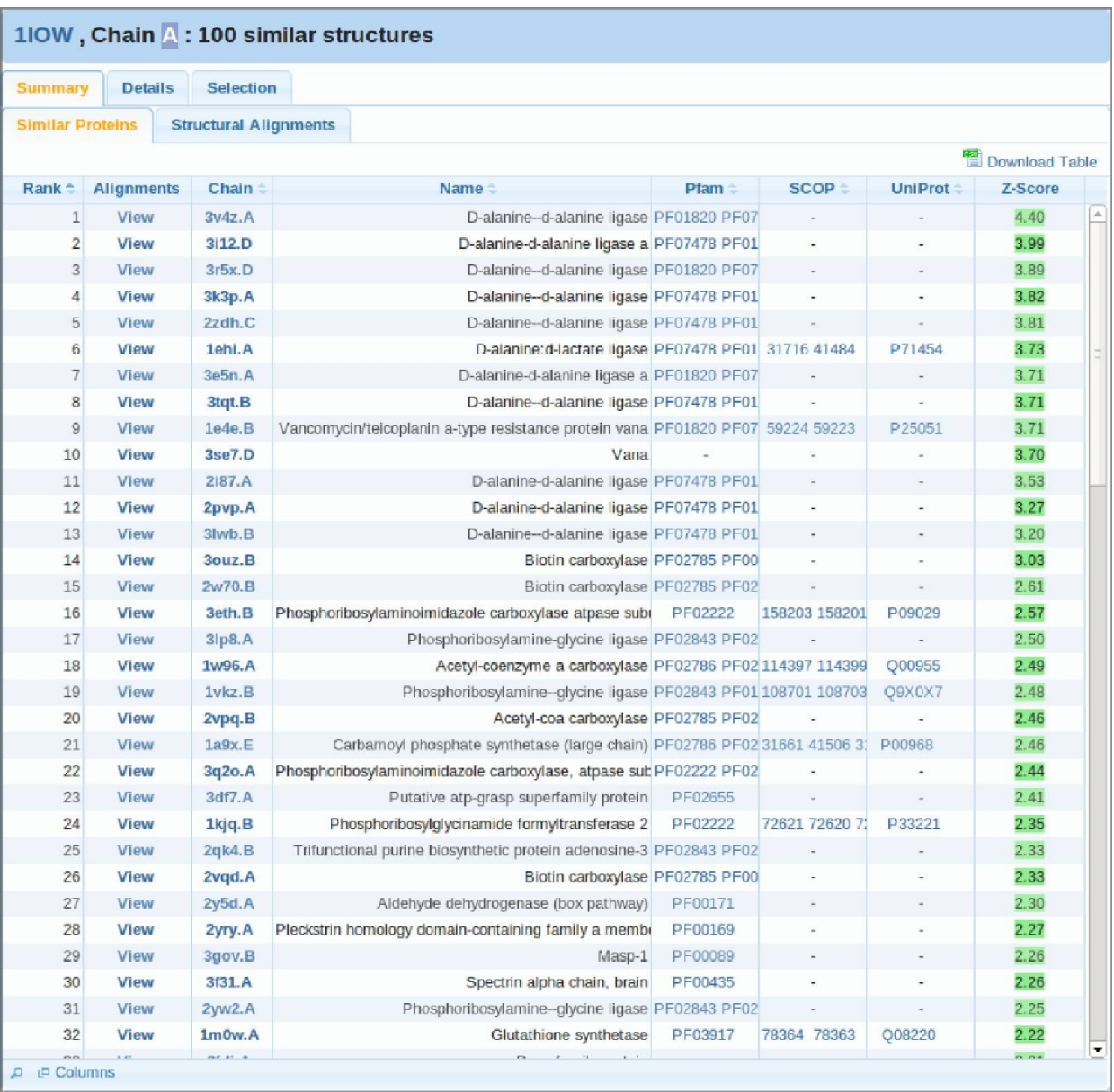

Figure 9. Table of similar proteins. Columns specifications are: Alignments - click on View shows local structural superimposition of the query and the similar protein in Jmol viewer and opens the Details tab, Chain - click on a link opens a new web page with precalculated results for the clicked chain from ProBiS-Database, Name - protein name, Pfam, SCOP, UniProt - links to corresponding proteins annotation databases, Z-Score - indicate how many standard deviations each alignment differs from the mean, e.g., a pairwise alignment with Z-Score of 2.0 is in the top 2% of all alignments. ∼

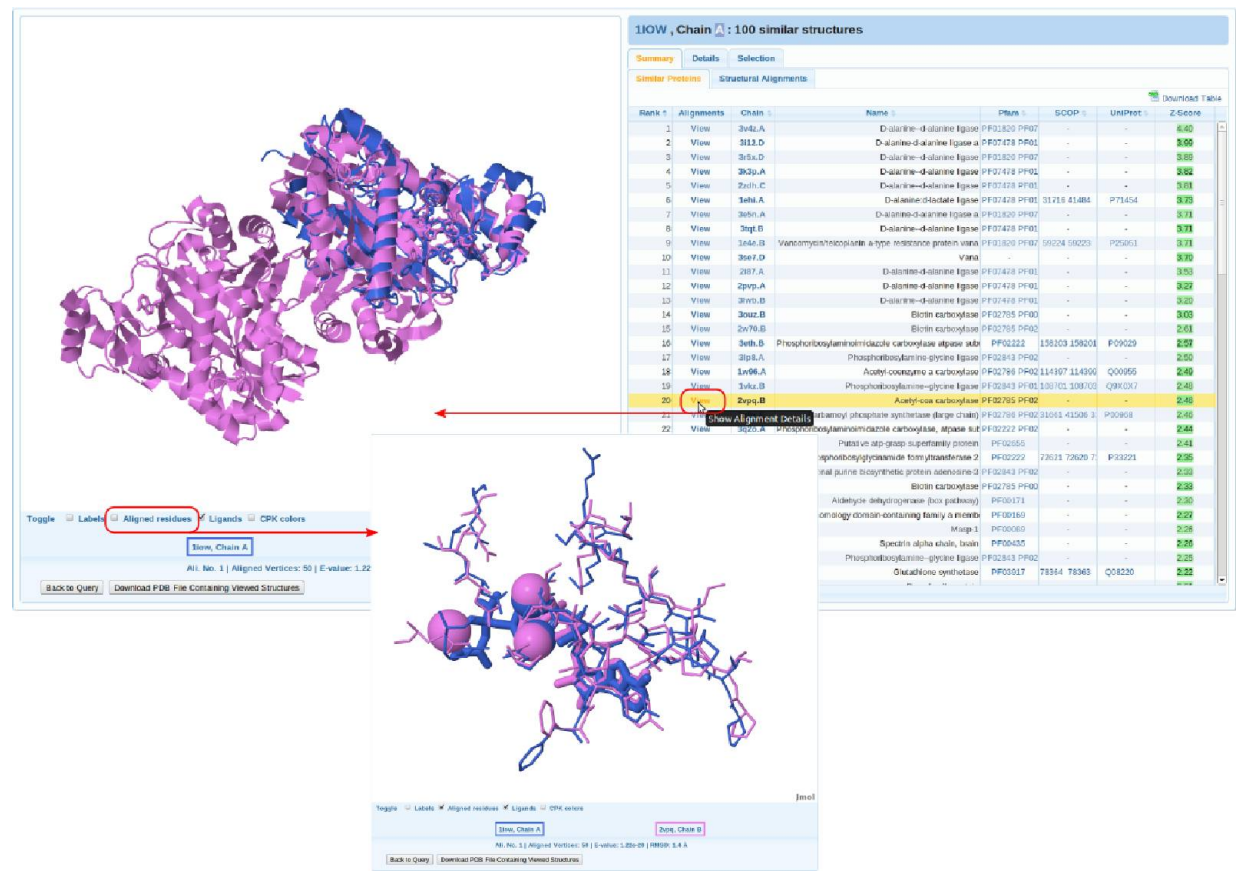

Figure 10. Click on a View link in the Alignments column loads the local structural alignment between query protein and similar protein into the Jmol viewer. To see only the aligned residues, click the respective checkbox under the Jmol window.

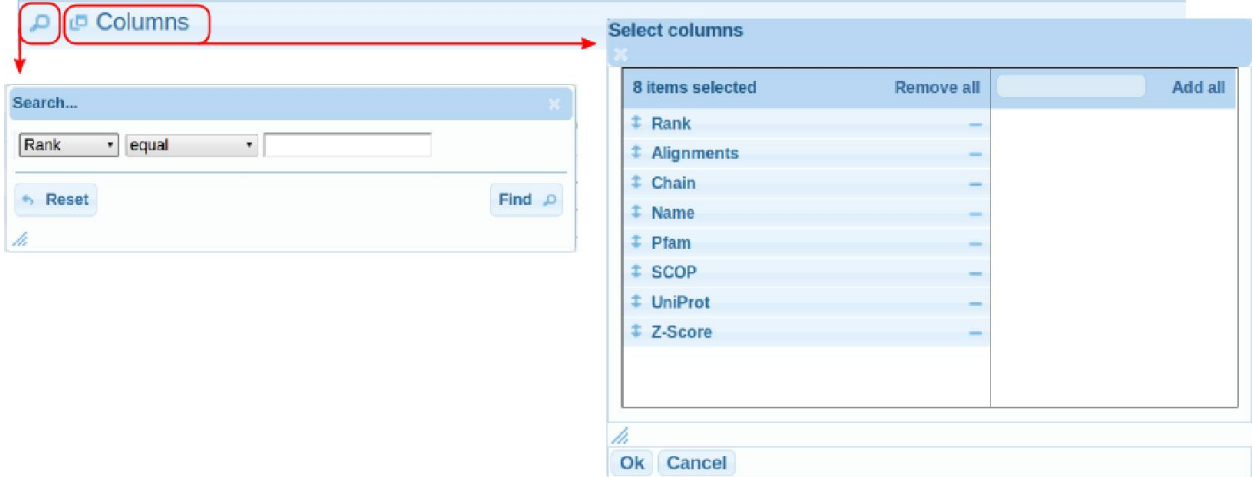

**Figure 11.** Search & Reorder columns tools. They are located below the table of similar proteins.

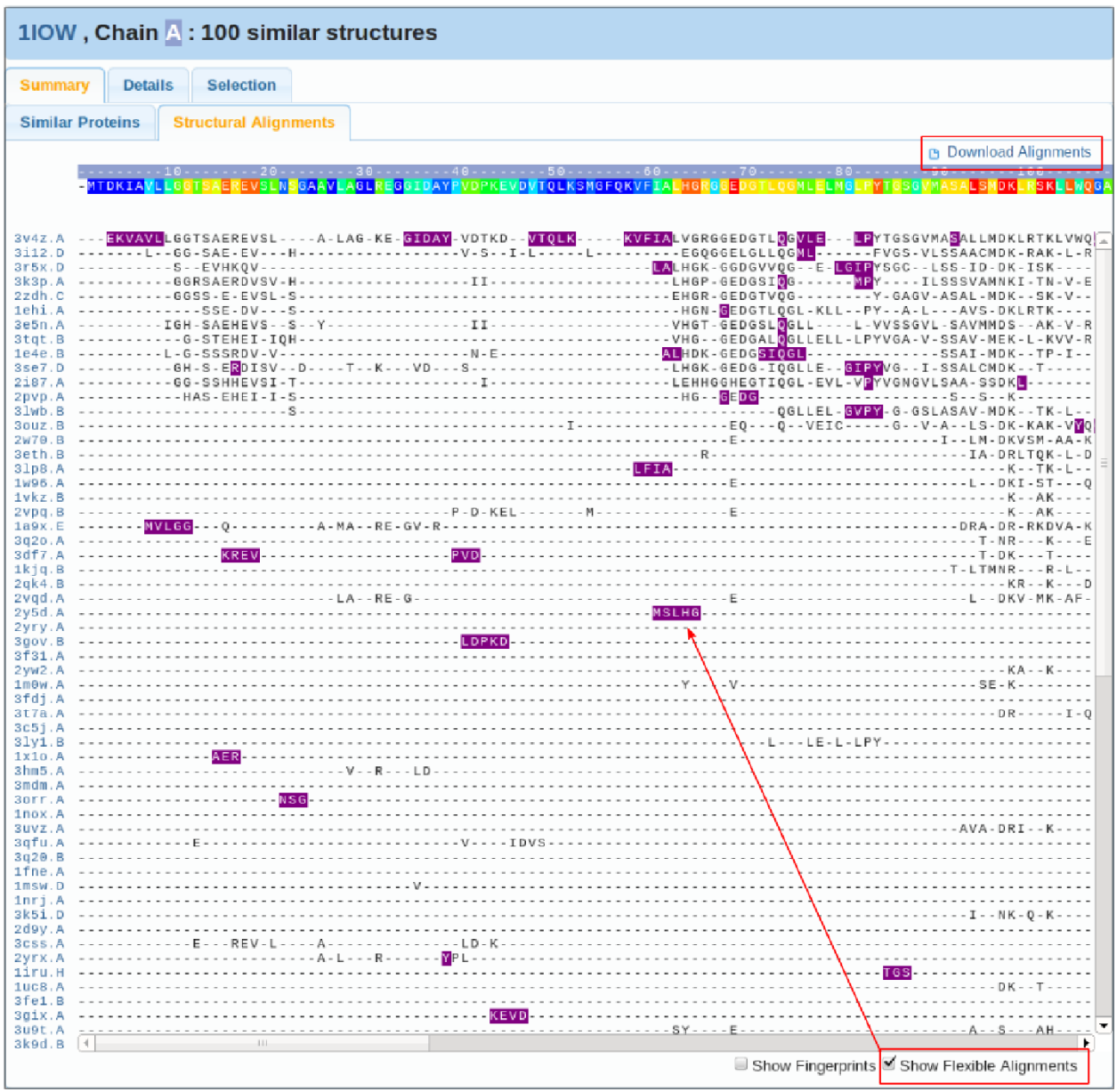

Figure 12. Structure-based sequence alignments. On the top is the query protein's sequence colored by degrees of structural conservation. The ruler above this sequence is colored by the Chain ID(s) of the query protein. Below are aligned amino acid residues of similar proteins. The flexible alignments, i.e., residues of similar proteins that cannot be aligned to a RMSD<2 A, are highlighted in purple. Click on aligned residues loads the alignment between the similar protein and the query protein into the Jmol viewer. Click on a PDB/Chain ID of an aligned protein structure, will open a new tab with the information about this structure in the RCSB Protein Data Bank. Click on the Download Alignments downloads a file with the aligned sequences in the CLUSTAL format.

| 4GBQ, Chain 4:192 similar structures                                                                                                    |                                            |
|----------------------------------------------------------------------------------------------------|--------------------------------------------|
| <b>Details</b><br><b>Selection</b><br><b>Summary</b>                                                                                                    |                                            |
| <b>Similar Proteins</b><br><b>Structural Alignments</b>                                                                                                    |                                            |
|                                                                                                    | <b>B</b> Download Alignments               |
| <b>DFKATADDELSFKRGDIEKWLNEECDONWYKAELNGKDGFTPKWYIEMKP</b><br><b>MEAT</b>                                                                                                    |                                            |
| 2a37.A -MEAIAK <mark>IDF</mark> SATADDELSFRKG---------DSNWYRAELDGKEG-- <mark>P</mark> -NYIEMK----                                                                                                    |                                            |
| 1neg.A ------- YOYQ--S--EVT-KKGDIL-LLN---NKDWWK-EV--ROGFVP--YVK------                                                                                                    |                                            |
| 3ig1.B -----A- <mark>YDF</mark> E-----EL-FK-GDII-------DENWYE--L----GF- <mark>P</mark> -NYVEI-----<br>2d1x.C ---- VA-YDYQAA-DDEISF---DII-----------W--------G--P-NYVELR----                              |                                            |
| 3ulr.B ----IA-YDYOAA-DDEISF---DII-----------W--------G--P-NYVELR----                                                                                                    |                                            |
| 319q.A -----A- <mark>YDY</mark> Q-----EVT-KKGDIL--LN---NKDWWK-EV--ROGFVP--YVK------<br>3m0s.A ------- YDYO-SS-DEVT-KKGDIL-LLN---NKDWWK-EV--ROGFVP-----------                                             |                                            |
| 2hda.A -----A-YDYEAT--EDLSFKKGE-------------WWEA----KNGY-P-NYV-------                                                                                                    |                                            |
| 1x69.A ---- VA-YDY0AA-DDEISF---DII-----------WWR-------G--P-NYVELR----<br>2dlm.A A.KEDFOA-S--ELT-OKGDIV-------DKNW------------P-NYVEV-----                                                               |                                            |
| 1sem.A -----A- <b>FDF</b> ------ELAFKRGDVI----------NWWE----------- <mark>P</mark> -NYV-------                                                                                                    |                                            |
| 3rea.B - I - - VA - YDY - S - SSDDLSFQKGD - - - VL - E - - G - - WWKA - - - - - EGY - <mark>P</mark> - NYV - - - - - - -                                                                                 |                                            |
| 1010.A A.YDFEA NELTFK-GELI D-NWWQG.P.RFV-<br>1qcf.a A.YDYEAH --EDLSFQKGD------------WWKA----KEGY-P-NYV-------                                                                                            |                                            |
| 1bu1.F -I--VA-YDYEAH--EDLSFQKGD---VLSE--G--WWKA------GY- <mark>P</mark> -NYV-------                                                                                                    |                                            |
| 2d13.A -----AKEDFKA--------OKGDIV-------DONWYE-------G--PR-YIEL-----                                                                                                    |                                            |
| 1z1m.A -----A-YTFEPR--DEL-FE-GDII-------DNNWWK-------G--P-NYV-------                                                                                                    |                                            |
| 2yt6.A ---- VA-YDYEA-T-EDLSFKKGE-----------DWWEA------GY-P-NYV-------                                                                                                    |                                            |
| 3mDr.A -------YDYQ--S-DEVT-KKGDIL-------NKDWWK-------GFVP----------                                                                                                    |                                            |
| 1jo8.A -----AEYDY-AA-DNELTF---D---------D-DW----L----G--P-NYV-------                                                                                                    |                                            |
| 3ngp.A -------YDYQ-SS--ELT-KKGDIL-------NKDWWK-------GFV <mark>P</mark> --YLK------<br>3nhn.A ---- VA- YDYEA --- - D-SFQKGD-M---------- WWKA--------- P-NYV-------                                       |                                            |
| 3h0h.A ------A- <mark>YDY</mark> EATTEDDLSF-KGE-----------DWWE--------GY- <mark>P</mark> -NYV-------                                                                                                    |                                            |
| 3uf4.A -----A-YDYEAR-ETDLSF-KGE-----N-E---DWWE------TGY-P-NYV-------<br>2vwf.A -----A- <mark>FDF-------L-FRRGD-----------NWWK-------G--</mark> RNYV------                                                |                                            |
| 1tuc.A ----LA- <mark>YDY</mark> Q-------T-KKGDIL-------NKDWWK-------GFV <mark>P</mark> --YVK------                                                                                                    |                                            |
| 2X3W.D -----A-YOY-----DELSFKAGD---------E0GW-------------P-NYVE------<br>2v1r.A -----A-YDF-P--E-EVA-KKGDLM----DD---DWWK-------GY-P-NYIEI-----                                                            |                                            |
| 1cka.A -----A- <b>FDF</b> --D--EDL-FKKGDILRI---------W---------G-- <mark>P</mark> --YVE-----                                                                                                    |                                            |
| 2vge.A  Y-ADELSFRRE.DWWWLHGOEGYVERNY                                                                                                    |                                            |
| 2a28.C -MEAI----YEAO-DDEIS---GDII-----------W---E-----G--P------------                                                                                                    |                                            |
| 1uhc.A --------- <mark>F</mark> KAR--NELS------LKILE------W--AEVNGK-GY- <mark>R</mark> -NYI-------<br>3qwx.X ----V-- <mark>B</mark> -C------D--FEQGE-L-------NQDWWEA------G-- <mark>R</mark> -NYVQIQ---- |                                            |
| 3rbb.D -I--VA-NDY-S----DLSFOKGD---VL-E--GEEWWKA------GY-P-NYV-------<br>2kbt.A -----ARYDF-A------S-K-GDIIKILNKK--0GWWR--I-------P-NYVE------                                                             |                                            |
| 2dm1.A ----VAR <mark>YNF-AR---ELS-R-GD---------DQGWWK-------G--P</mark> --YVE------                                                                                                    |                                            |
| 2eqi.A <mark>YDY</mark> KADELTF-RG-LWWK <mark>P</mark> -NYVE<br>1b07.A -----A-FDF---------FKKGDILRI----------------------P--YVE------                                                                    |                                            |
| 2ak5.A -----AKENF--T--DELSF-KGDVI-------W--W----------GW-P-NYV-------                                                                                                    |                                            |
| 1ark.A -----A-WDY-A---DEVSFK-GD-----------------------------G--P-NYVE------                                                                                                    |                                            |
| 1uti.A ------ YDFEAL-EDEL-F--------------N-SWW---L--K-G--P-NYV-------<br>2dbm.A -----A-YDFE--------FK-GDII-------DENWYE----------P-NYVEI-----                                                            |                                            |
| 102b.A  PDYQ-S---EVT-KKGDIL--LN---NKDWWK-EV---QGFVP----------                                                                                                    |                                            |
| 1ycs.B -----A-WDYEPQ-DDEL--K-GD-------D-E--WWW-----KEGYVPRN--------<br>1yn8.8 ---- VA-YDFEP -- DNEL----GDIV-------- OGW--------- G--PE-FV-------                                                         |                                            |
| 2yup.A ---- VAOYTEK- ---- ELSER-- E-I------ - NENWYE---------- P-SYVO------                                                                                                    |                                            |
| 3023.A ------- FEY--N-EDEL--K-GDII-IINEE-W--W----LN---G--P-NFVK------                                                                                                    |                                            |
| 216f.A ----I-EVDY-AV-DDELT-RV-EI------------W---ELNGR-G--P-NFVK------<br>2gnc.A ----- IAK <mark>FDY</mark> ------ELSFKKG--L---------DW-------------                                                      | $VT = 1.11$                                |
| 3a98.A -VA-YNFQ-S---QLS-Q-GDVV---------DWYR--L----G-- <mark>-</mark> KSFI-------                                                                                                    |                                            |
| 2d18.A ----IAKFDY--TA--ELSFKKG--L--------DW--------DG--F<br>2cre.A ---ARA- <mark>YD------DELAF-RGDIL-----------WWK--L--------</mark> ---LQ-------                                                        | $-$ - Y I - - - - - - -                    |
| 2ed9.A -----A-YOY----EDELSF0-G-II---------GWYE---------P-NYVE------                                                                                                    |                                            |
| 315r.A -----A-YDY----EEDID---GDIL-----------------------G--P--YVE-------<br>1e6g.A -----V- <mark>YDY</mark> Q-SS--ELT-KKGDIL-------WKDWWK--V----GFIP--YLK------                                          |                                            |
|                                                                                                    |                                            |
|                                                                                                    | Show Fingerprints Show Flexible Alignments |

**Figure 13.** Fingerprint residues are highlighted as red vertical stripes, and often correspond to conserved active site residues. They are not always available, because they cannot always be determined, e.g., when there are no similar proteins with Z-Score>3.0.

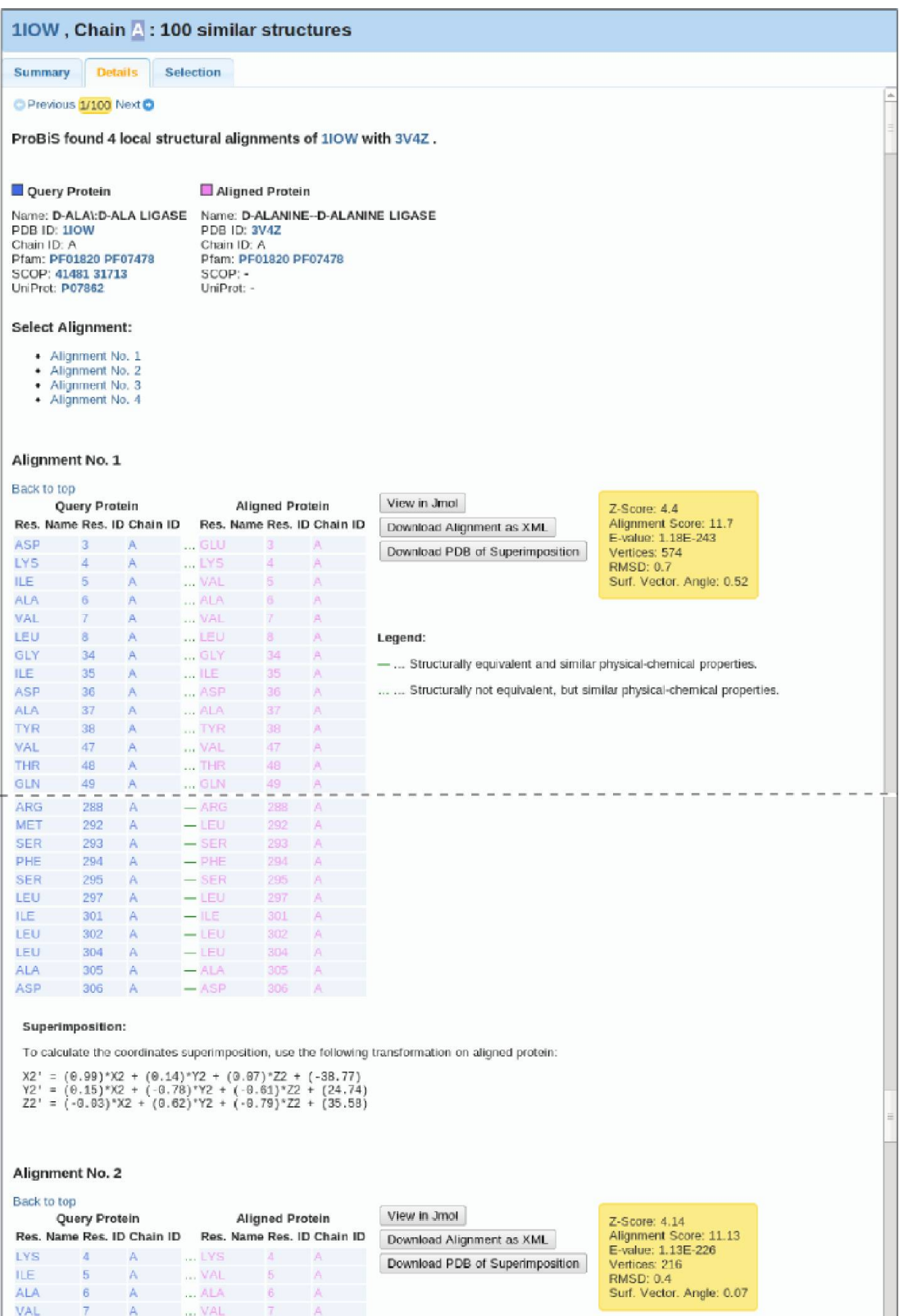

**Figure 14.** Detailed pairwise alignment. ProBiS found in this case four different alignments. Click on the Next at the top, opens the detailed alignments for the next similar protein.

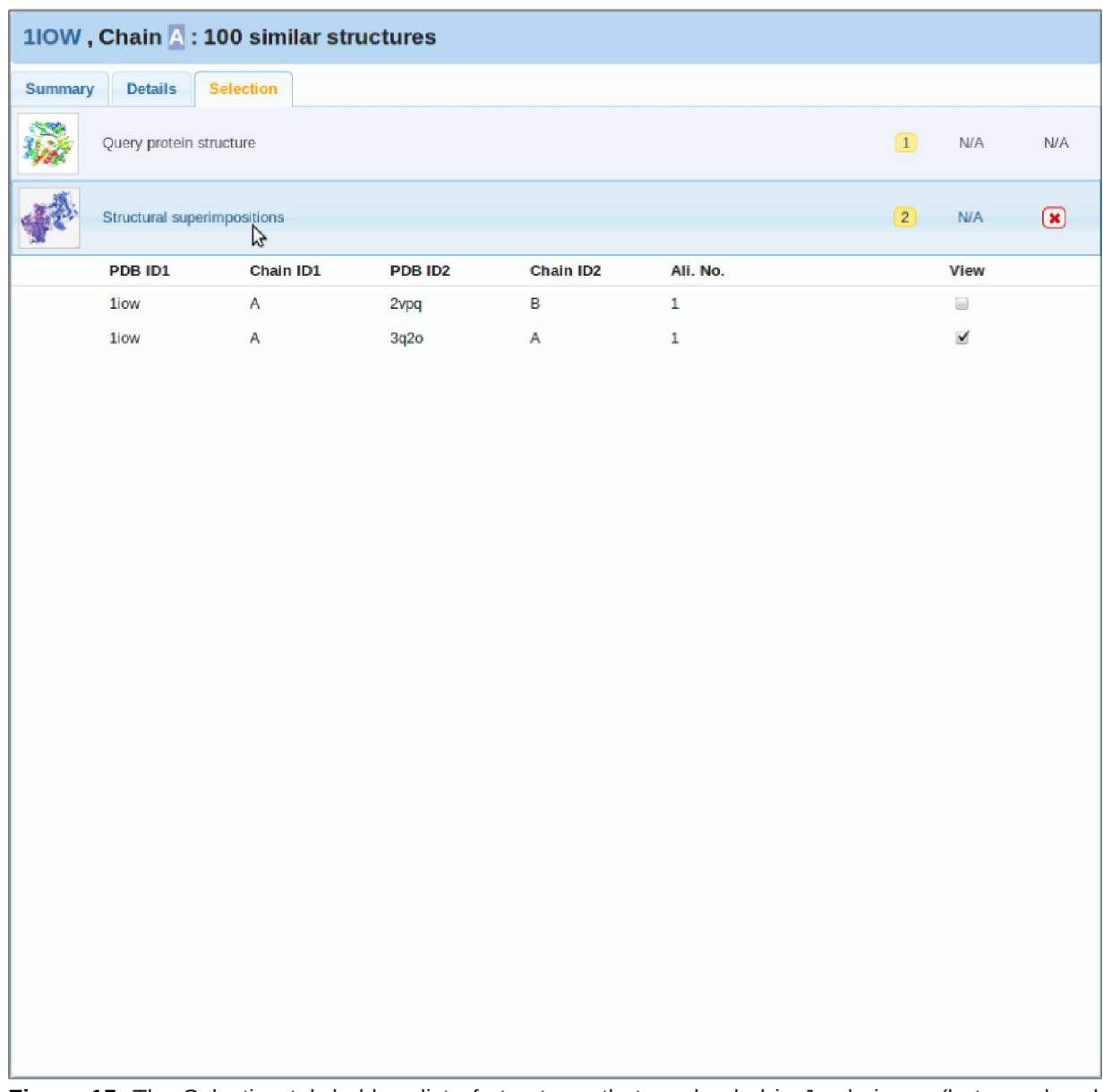

Figure 15. The Selection tab holds a list of structures that are loaded in Jmol viewer (but may be also hidden from view). Box with the Query protein structure is always present, and expands on click, showing the Asymmetric Units and Biological Units of the query protein. Box with the Structural superimpositions expands to show alignments that are already in the Jmol viewer. You can use the View checkbox to view or hide the alignments or query protein.

### <span id="page-19-0"></span>**Pairwise Local Structural Alignment**

The access to this tool from the ProBiS main page is shown in Figure 16.

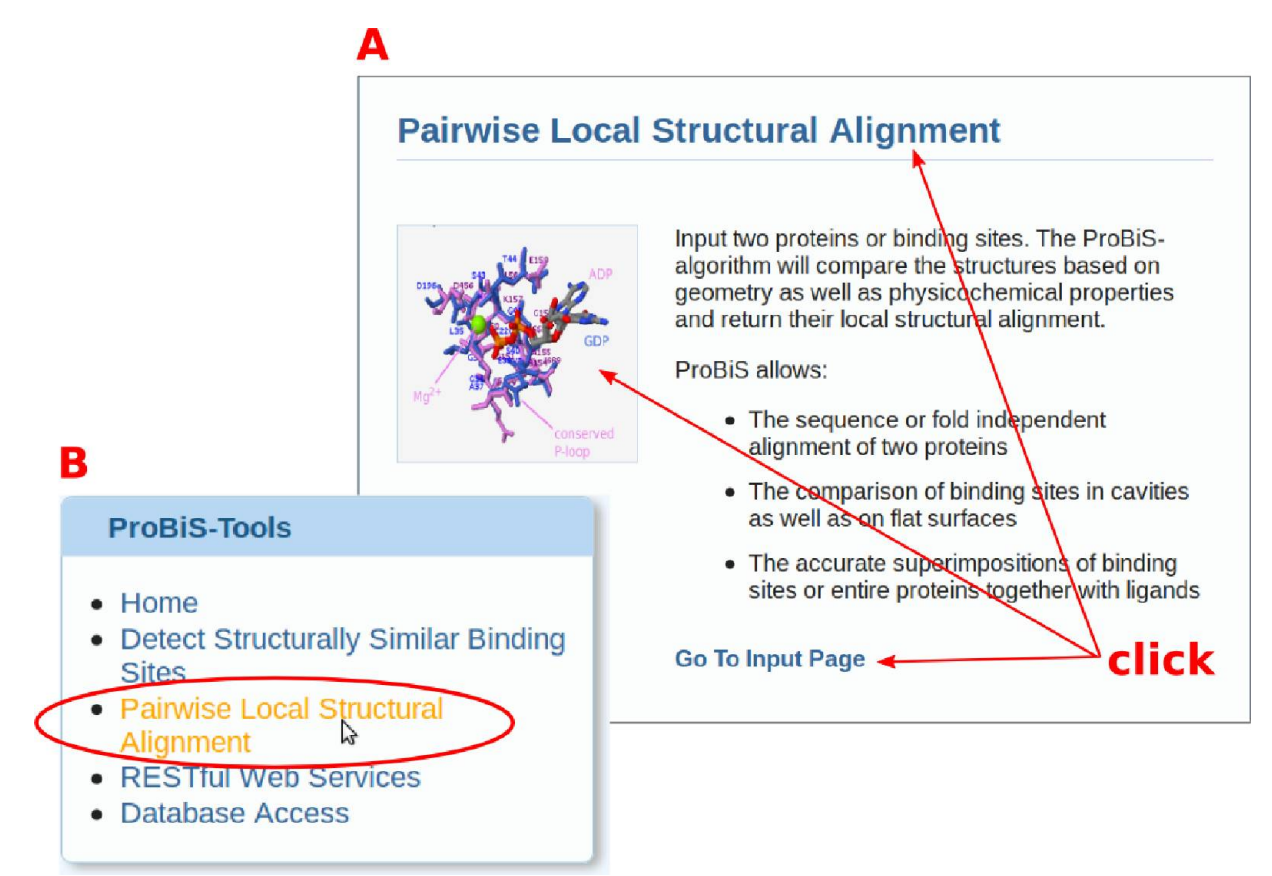

**Figure 16.** The access to the Pairwise Local Structural Alignment tool is from the ProBiS main page, as shown in panels (A) and (B).

#### <span id="page-20-0"></span>**Input**

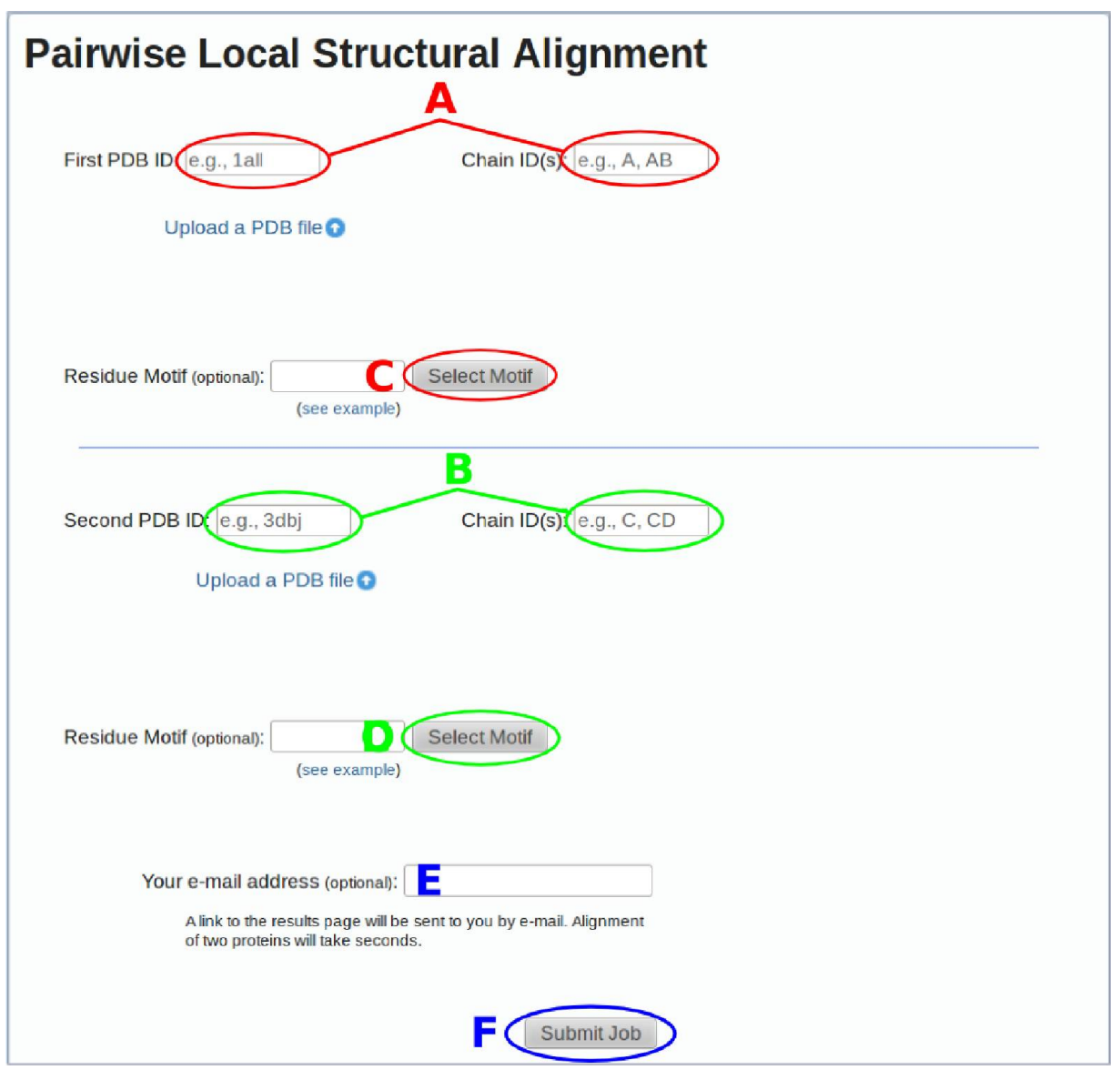

Figure 17. Pairwise Local Structural Alignment input page. To align a pair of complete proteins the user should only fill in (A) and (B) fields, (E) optionally provide email address, and (F) submit the query. To compare only selected structural motifs of one or both proteins, e.g., binding sites, the (C) and (D) buttons should be used in the same way as shown in Figure 6.

#### <span id="page-21-3"></span>**Output**

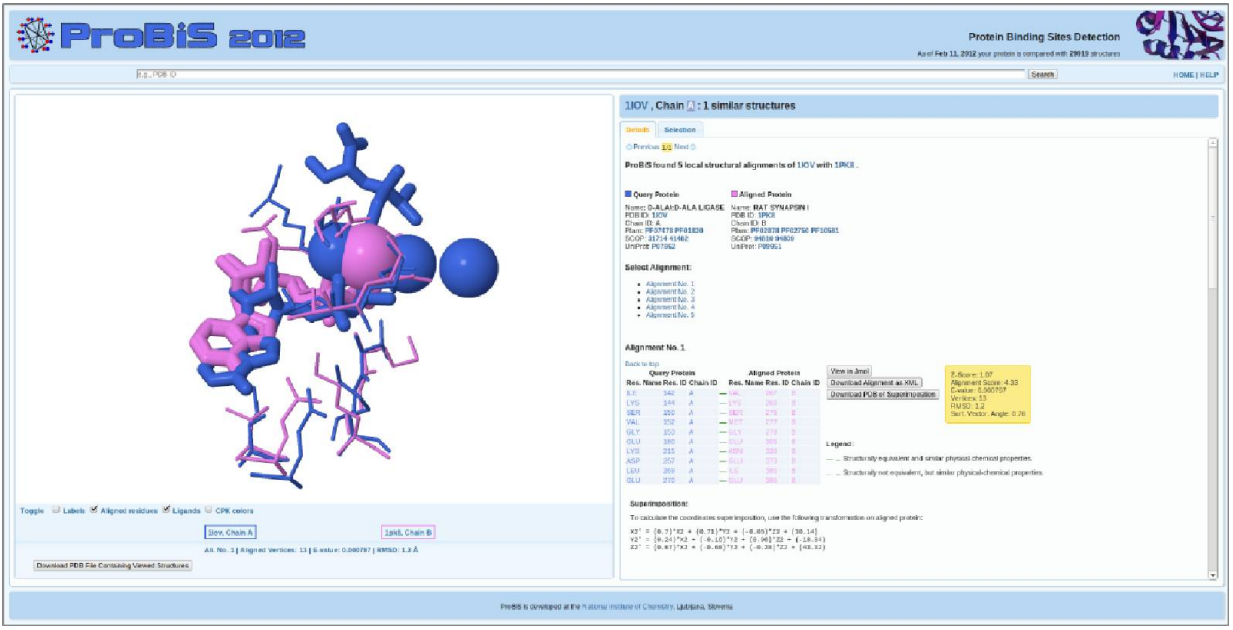

**Figure 18.** Pairwise Local Structural Alignment output page. This page shown only the structural alignment of the two inputted proteins.

### <span id="page-21-2"></span>**ProBiS Web Server RESTful Web Services**

The ProBiS web server features\_[RESTful](http://en.wikipedia.org/wiki/Representational_State_Transfer) (Representational State Transfer) web services to make the binding site similarities and local pairwise alignments for any PDB protein structure easily accessible from your scripts. Full set of commands and useful examples are listed below.

#### <span id="page-21-1"></span>**Input**

All commands below are working URLs, but in the text they do not appear as full URLs. To use the command "/rest/align?structure\_id1=1all.A&structure\_id2=3dbj.C", you should precede it with "http://probis.cmm.ki.si/update2012", e.g., the full command is "http://probis.cmm.ki.si/update2012/rest/align?structure\_id1=1all.A&structure\_id2=3dbj.C".

#### <span id="page-21-0"></span>**Pairwise Alignment of PDB Structures**

Examples:

- Align two entire PDB structures: /rest/align?structure id1=1 all. A & structure id 2=3 dbj. C
- Align two binding sites (defined as residues in  $7 \text{ Å}$  radius of ligands): /rest/align? structure\_id1=1all.A&bsite1=CYC.175.A.7&structure\_id2=3dbj.C&bsite2=CYC.201.C.7
- Align two entire PDB structures and return superimposition PDB file: *frest/align?* structure id 1=1 all. A & structure id 2=3 dbj. C & return = pdb

#### Specification:

- **structure\_id1, structure\_id2** Specifies the PDB/Chain ID(s) of PDB structures to compare (ex. 1all.A, 3dbj.C). For two chains use 1all.AB, 3dbj.CD.
- **bsite1, bsite2** (optional) Specifies the binding sites to compare (ex. CYC.175.A.7, CYC.201.C.7). E.g., CYC - ligand name, 175 - ligand number, A - chain id, 7 - radius in Angstroms to select residues around ligand. If omitted, entire PDB structures are aligned
- **return** (optional) Specifies the return type, which can be pdb, json, or xml. The default is xml.

#### <span id="page-22-1"></span>**Detect Similar Proteins or Binding Sites in the Non-redundant PDB**

*Caution:* Examples in this section require all CPUs of the ProBiS-web server, and can load several minutes depending on the server work load.

#### Examples:

- Search the non-redundant PDB (nr-PDB) with a query protein: /rest/ scan? structure id=5 cyt. R
- Search the nr-PDB with a binding site (defined as residues in a 5  $\AA$  radius of a ligand): /rest/scan?structure\_id=5 cyt. R& bsite = HEM. 105. R. 5
- Search the nr-PDB with a query protein and return alignments with Z-Score>2.0 in json format: /rest/scan?structure\_id=5cyt.R&z\_score=2.0& return=json

#### Specification:

- **•** structure id Specifies the PDB/Chain ID(s) of the query PDB structure to be compared with all proteins in the nr-PDB (ex. 5cyt.R).
- **bsite** (optional) Specifies the query binding site to search against nr-PDB (ex. HEM.105.R.5). E.g., HEM - ligand name, 105 - ligand number, R - chain id, 5 - radius in Angstroms to select residues around ligand. If omitted, entire PDB structure is considered as a query.
- **z\_score** (optional) Specifies the cutoff Z-Score; alignments with Z-Score>cutoff will be returned. The default is 1.0.
- **return** (optional) Specifies the return type, which can be json or xml. The default is xml.

#### <span id="page-22-0"></span>**Perl Example Script**

use strict; use LWP::Simple qw( \$ua );

# Make a request command (uncomment lines below if you want something else)

my \$request = HTTP::Request->new( GET => 'http://probis.cmm.ki.si/update2012/rest/align? structure\_id1=1all.A&structure\_id2=3dbj.C');

#my \$request = HTTP::Request->new( GET => 'http://probis.cmm.ki.si/update2012/rest/align? structure\_id1=1all.A&bsite1=CYC.175.A.7&structure\_id2=3dbj.C&bsite2=CYC.201.C.7');

#my \$request = HTTP::Request->new( GET => 'http://probis.cmm.ki.si/update2012/rest/align? structure\_id1=1all.A&structure\_id2=3dbj.C&return=pdb');

#my \$request = HTTP::Request->new( GET => 'http://probis.cmm.ki.si/update2012/rest/scan? structure\_id=5cyt.R');

#my \$request = HTTP::Request->new( GET => 'http://probis.cmm.ki.si/update2012/rest/scan? structure\_id=5cyt.R&bsite=HEM.105.R.5');

#my \$request = HTTP::Request->new( GET => 'http://probis.cmm.ki.si/update2012/rest/scan? structure\_id=5cyt.R&z\_score=2.0&return=json');

# Decide about the content type you want to get in return (default is XML) (applies to get\_alignments and get\_representative; other two commands return "text/plain")

### \$request->header(Accept => "application/json");

```
#$request->content_type( 'application/xml' );
```
# Send the HTTP request my \$response = \$ua->request( \$request );

```
# Check to see if there is an error
unless($response->is_success) {
print "\n Error: ", $response->status_line, "\n";
}
```
# Output response print "ProBiS returned:\n", \$response->content;

#### <span id="page-24-0"></span>**Output**

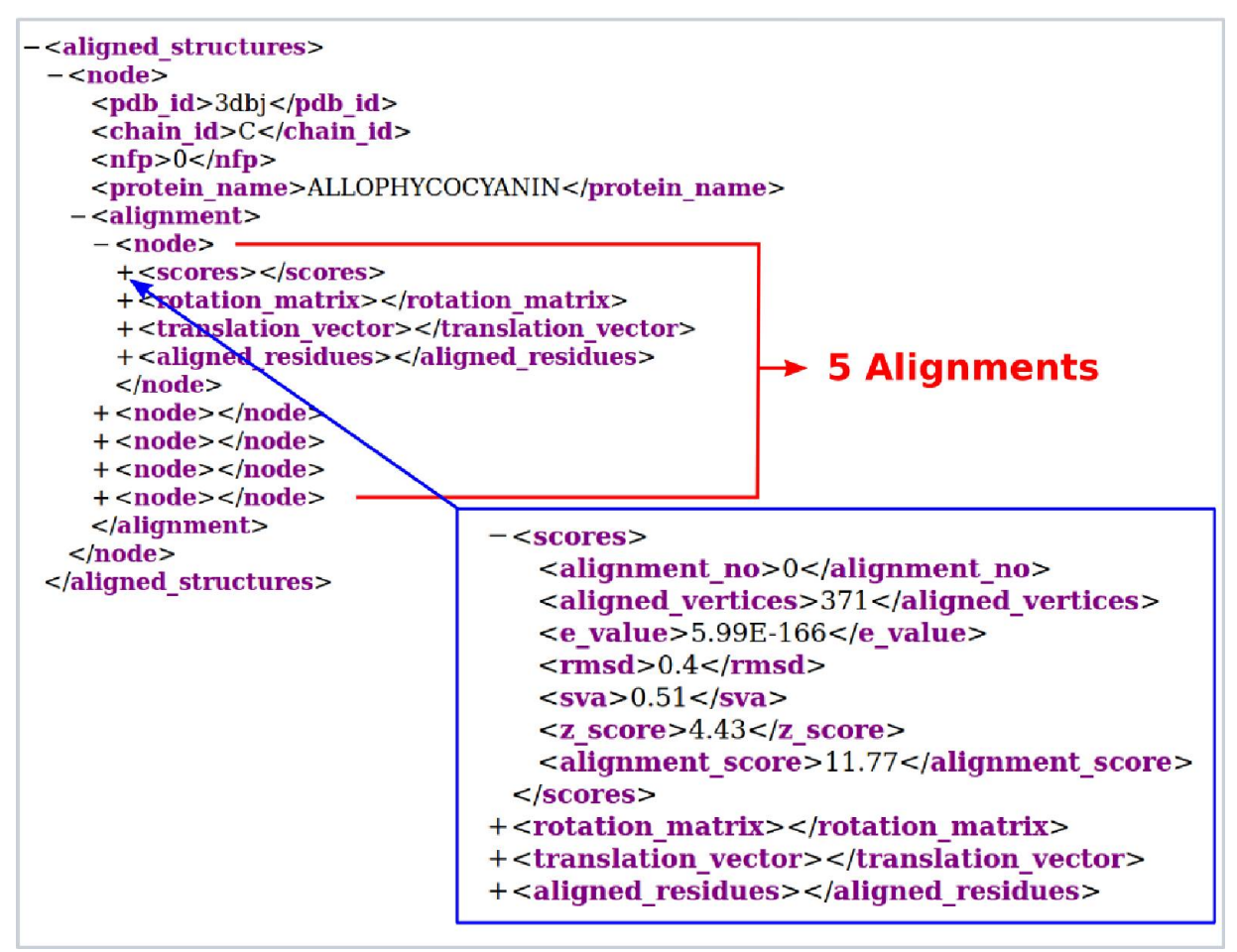

**Figure 19.** The web services output for alignment of two proteins 1all.A and 3dbj.C. The command is http://probis.cmm.ki.si/update2012/rest/align?structure\_id1=1all.A&structure\_id2=3dbj.C. Local structural alignments are in XML format. Alternatively, they can be returned in Json format**.**

### <span id="page-25-1"></span>**ProBiS-Database Access**

ProBiS-Database can be accessed through the pop-up window in the *Detect Structurally Similar Binding Sites* tool as shown in Figures 5 and 6. Here, we present the other means of access: through the search text box shown in Figure 20, through the ProBiS-Database widget in Figure 22, and from user scripts by ProBiS-Database web services.

#### <span id="page-25-0"></span>**Input**

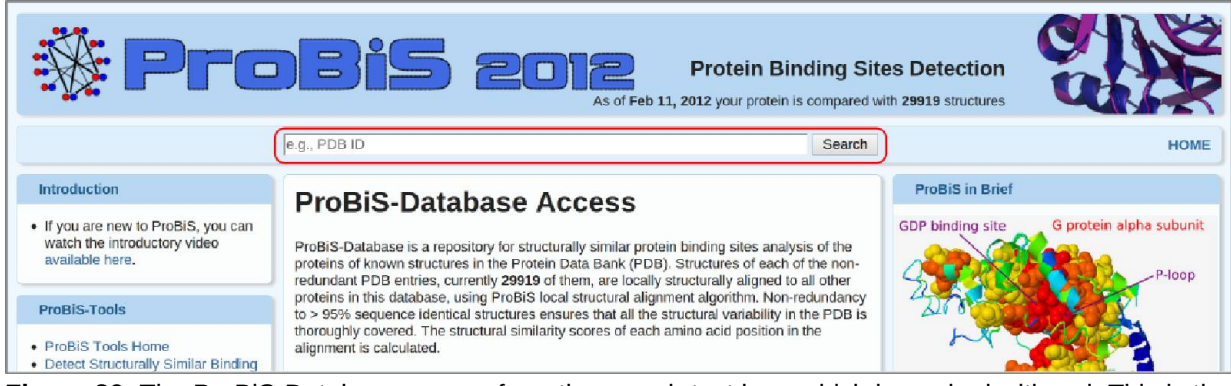

**Figure 20.** The ProBiS-Database access from the search text box, which is marked with red. This is the most common way of access, since it is available on all ProBiS web pages.

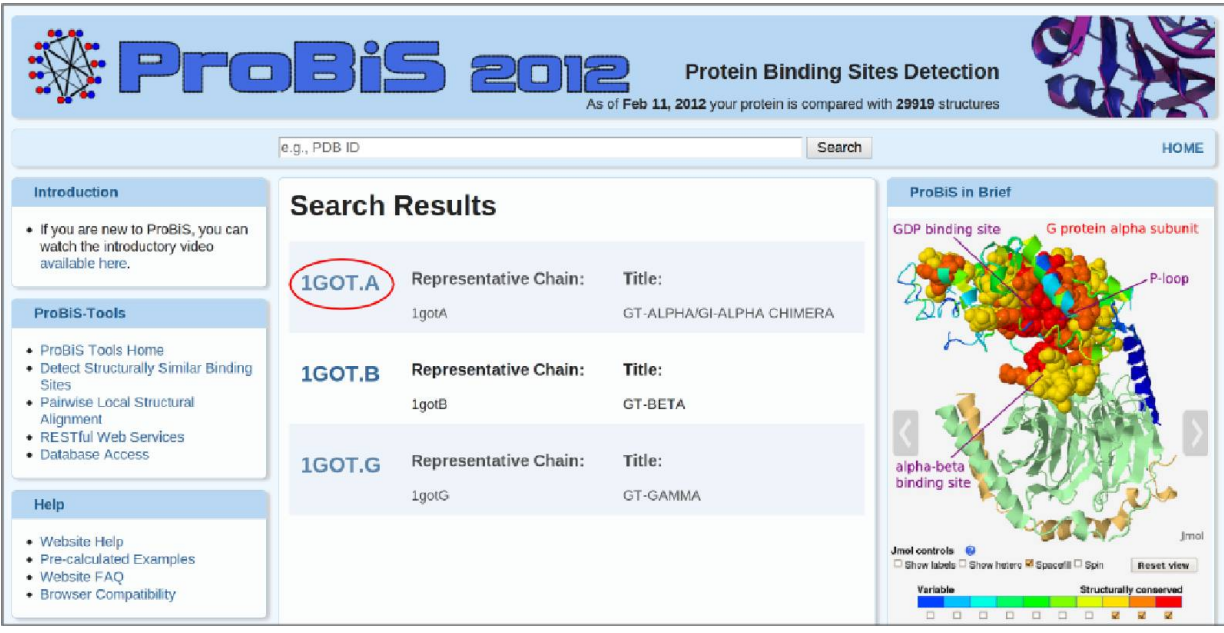

Figure 21. The search results for query protein "1got". Three Chain IDs, A, B, and G are found in this protein. Click on the red encircled link opens precalculated results page for 1got.A.

#### <span id="page-26-1"></span>**The ProBiS-Database Widget**

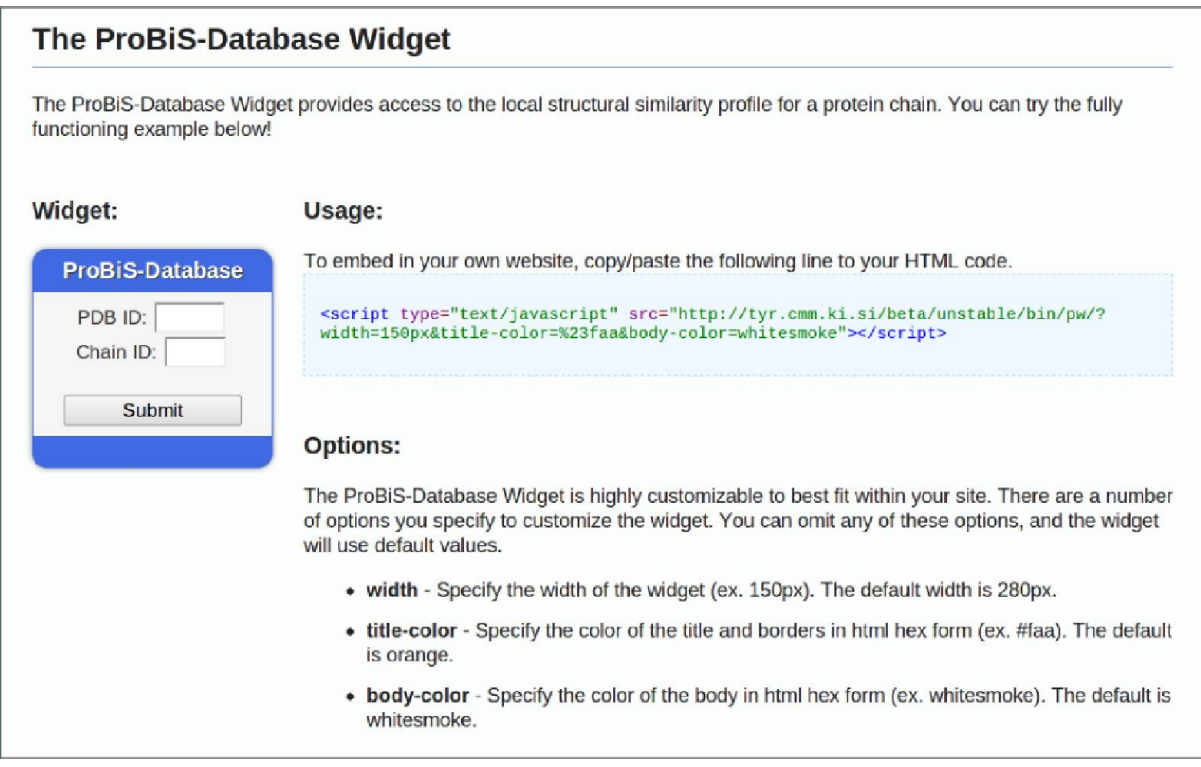

**Figure 22.** ProBiS-Database widget can be included in any web page to provide access to the ProBiS-Database.

#### <span id="page-26-0"></span>**The ProBiS-Database RESTful Web Service Interface**

The ProBiS-Database features [RESTful](http://en.wikipedia.org/wiki/Representational_State_Transfer) (REpresentational State Transfer) Web Services to make our data easily accessible from your scripts. ProBiS-Database contains data only for non-redundant PDB chains. This means that you have to use representative non-redundant PDB & Chain IDs as queries (see examples below).

Get Representative

Translate your PDB & Chain ID to > 95% sequence identical representative: /rest/get representative? structure id=1 ytf. A

Get Local Structural Alignments

Get local structural alignments with Z-Scores>2.0 for a representative: /rest/get \_ alignments? structure  $id=1$  ytb. B & z score = 2.0

**Get Superimposition** 

Get the PDB file of two superimposed representative structures: /rest/get superimposition? structure id 1=1 all. A & structure id 2=3 nmd. B & alignment no =1

Get Similarity Scores

Get representative with similarity scores in beta-factors at Z-Score>2.0: /rest/get beta\_marked\_PDB?structure\_id=1all. A & z score = 2.0

#### <span id="page-27-1"></span>**Perl Example Script**

use strict; use LWP::Simple qw( \$ua );

# Make a request command (uncomment lines below if you want something else) my \$request = HTTP::Request->new( GET => 'http://probis.cmm.ki.si/update2012/rest/get\_alignments?structure\_id=1all.A&z\_score=2.0'); #my \$request = HTTP::Request->new( GET => 'http://probis.cmm.ki.si/update2012/rest/get\_representative?structure\_id=1all.A'); #my \$request = HTTP::Request->new( GET => 'http://probis.cmm.ki.si/update2012/rest/get\_beta\_marked\_PDB? structure id=1all.A&z score=2.0'); #my \$request = HTTP::Request->new( GET => 'http://probis.cmm.ki.si/update2012/rest/get\_superimposition? structure\_id1=1all.A&structure\_id2=3nmd.B&alignment\_no=1');

# Decide about the content type you want to get in return (default is XML) (applies to get\_alignments and get\_representative; other two commands return "text/plain") \$request->header(Accept => "application/json"); #\$request->content\_type( 'application/xml' );

# Send the HTTP request my \$response = \$ua->request( \$request );

# Check to see if there is an error unless( \$response->is success ) { print "\n Error: ", \$response->status\_line, "\n"; }

# Output response print "ProBiS-Database returned:\n", \$response->content;

#### <span id="page-27-0"></span>**Output**

Refer to figure 19.

## <span id="page-28-0"></span>**FAQ**

### <span id="page-28-7"></span>**Can I upload a protein model?**

Yes. A protein model in a standard [PDB file format.](http://www.wwpdb.org/docs.html#format) The ATOM records must be listed as usual on [the RCSB web page,](http://www.wwpdb.org/docs.html#format) i.e., for THR residue: N, CA, C, O, CB, OG1, CG2. If the modelling program that you used reordered the ATOM records in any other way, the results you will get, will be wrong.

### <span id="page-28-6"></span>**Can I upload a PDB file with only backbone atoms Cα?**

No. PDB file must be a full-atom representation of a protein. Hydrogens are ignored.

### <span id="page-28-5"></span>**How is the protein surface defined?**

The surface of a protein is defined by rolling a 1.4 Å radius sphere over its atoms. Cavities that have no connection to the outside are not considered, i.e., only the outer surface is used.

### <span id="page-28-4"></span>**Why upload of a PDB file failed?**

PDB models from various programs, such as CHARMM or MODELLER, could be in non standard formats. The ordering of ATOM records may be different, side chain ATOM records may be missing, ENDMDL records between different models in NMR structures may not be there - these are necessary, because ProBiS does not tolerate restarting of residue numbers. If the PDB file has no chain ID record then the whole structure will be taken as chain A - if there were to be two models in such file, not separated by ENDMDL records, then upload will fail.

### <span id="page-28-3"></span>**Why are the results wrong for an uploaded PDB?**

The ATOM records must be listed in the same order as in PDBs at [the RCSB web page,](http://www.rcsb.org/) i.e., for THR residue: N, CA, C, O, CB, OG1, CG2. If the modelling program that you used (such as MODELLER) reordered the ATOM records in any other way, the results you get will be wrong.

### <span id="page-28-2"></span>**Can I use more than one Chain ID as query?**

Yes. Up to 3 different chain IDs within the same PDB record can be considered, e.g., if you would like to input the complex of chains A and B, just write AB in the Chain ID(s) input box.

### <span id="page-28-1"></span>**Can I upload an NMR structure?**

You can upload an NMR structure as long as each model is in own MODEL/ENDMDL record.

### <span id="page-29-3"></span>**Can I use a binding site as query?**

Yes. Use the *Select binding site* button on the input page.

### <span id="page-29-2"></span>**What happens with co-crystallized ligands in query protein structure?**

Ligands in a PDB file, i.e., all HETATM records, are ignored.

### <span id="page-29-1"></span>**Why ProBiS finds only a few similar proteins, when I know that there should be hundreds?**

Similar proteins found by ProBiS are members of the non-redundant PDB which is a subset of the entire PDB. This means that each is a representative of a cluster of homologous proteins (>95 seq.id.) in the PDB. A cluster may have hundreds of members, e.g., as in protein kinases, but ProBiS will represent all these proteins by only one structure.

### <span id="page-29-0"></span>**What is the non-redundant PDB?**

The non-redundant PDB (nr-PDB) is obtained from the entire PDB by clustering the protein chains in the PDB. Clusters with >95% sequence identical proteins are generated. Then, a representative of each cluster is chosen, which is preferably an X-ray structure with lowest Resolution. These representatives constitute the nr-PDB. The nr-PDB is updated each week.